## **Инструкция по регистрации на портале ЦОП ХМАО-Югры**

Уважаемые родители, информируем вас о том, ЭКЖ перенесен на платформу <https://cop.admhmao.ru/> (ЦОП ХМАО-Югры). Для получения информации из электронного классного журнала нужно зарегистрироваться на этой платформе через портал ГОСУСЛУГ. Для этого:

- 1. Перейдите на сайт<https://cop.admhmao.ru/> (ЦОП ХМАО-Югры)
- 2. На странице входа нажмите кнопку «Войти через ГОСУСЛУГИ»

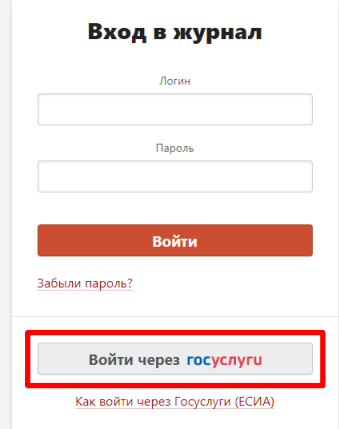

- 3. Для авторизации на странице сайта ГОСУСЛУГ введите номер мобильного телефона либо адрес электронной почты и пароль.
- 4. Согласитесь с правами доступа и нажмите кнопку «Предоставить».

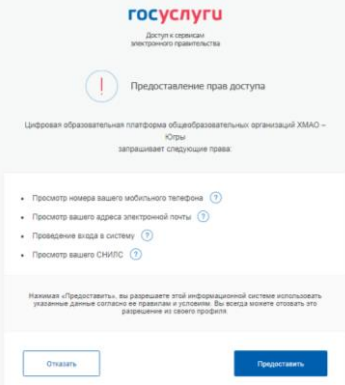

5. В открывшемся окне заполнить адрес электронной почты и нажать кнопку «Регистрация»

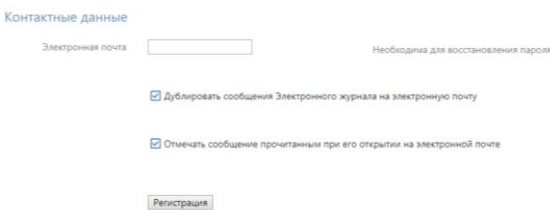

- 6. Подтвердить регистрацию, перейдя по ссылке пришедшего вам письма от портала ЦОП ХМАО-Югры.
- 7. Регистрация завершена и вам будут доступны дневники всех своих детей на одной учетной записи.
- 8. Руководство пользователя для ученика и родителя размещено на сайте школы в разделе **Электронный классный журнал**.

Кроме этого вы можете получать электронную услугу «Информация о текущей успеваемости учащегося» с портала ГОСУСЛУГИ и через мобильное приложение ГОСУСЛУГИ ХМАО- Югры с мобильного телефона.